# L3 CPS Calibration Code

Yi Jiang University of Michigan

- •To get the calibration values
- •To extract CPS channel and translate hardware ID to strip ID
- •To read these calibration values
- •To Set up these calibration values

I. To get the calibration values On online machine:>setup d0online >cft\_gui

(1) To get the calibration run number

(2) To write pedestal values and threshold to a text file

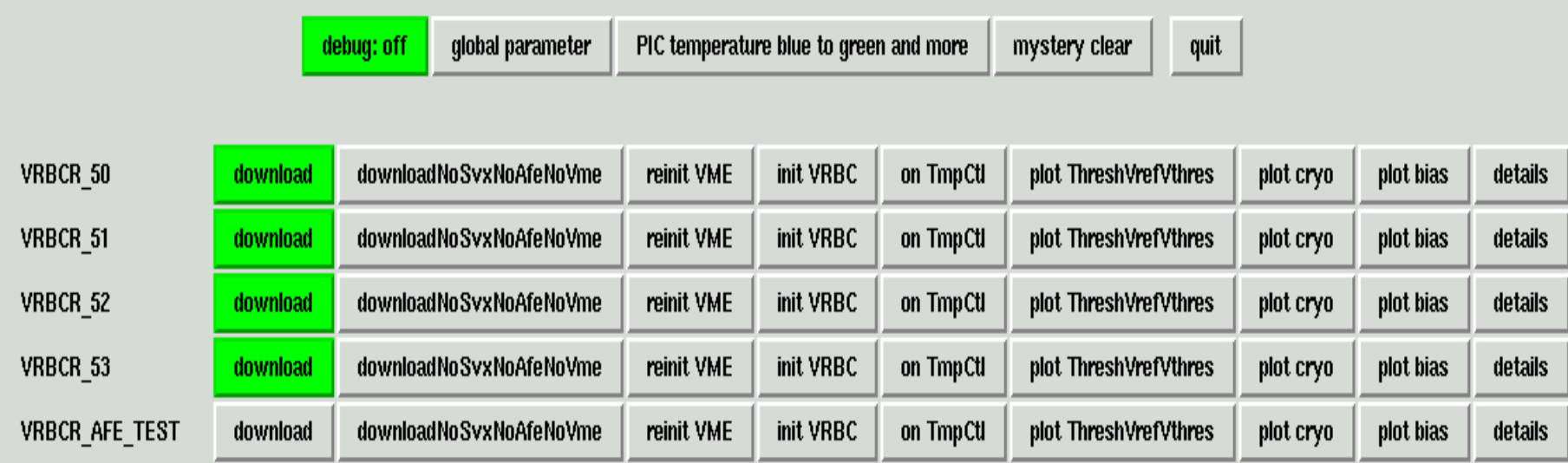

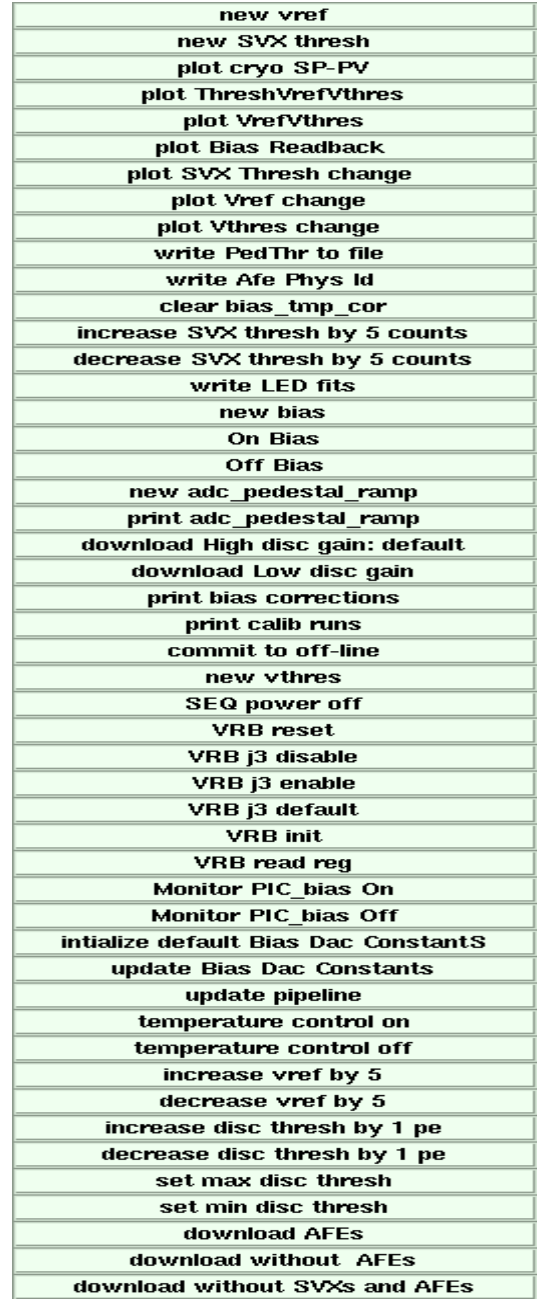

details

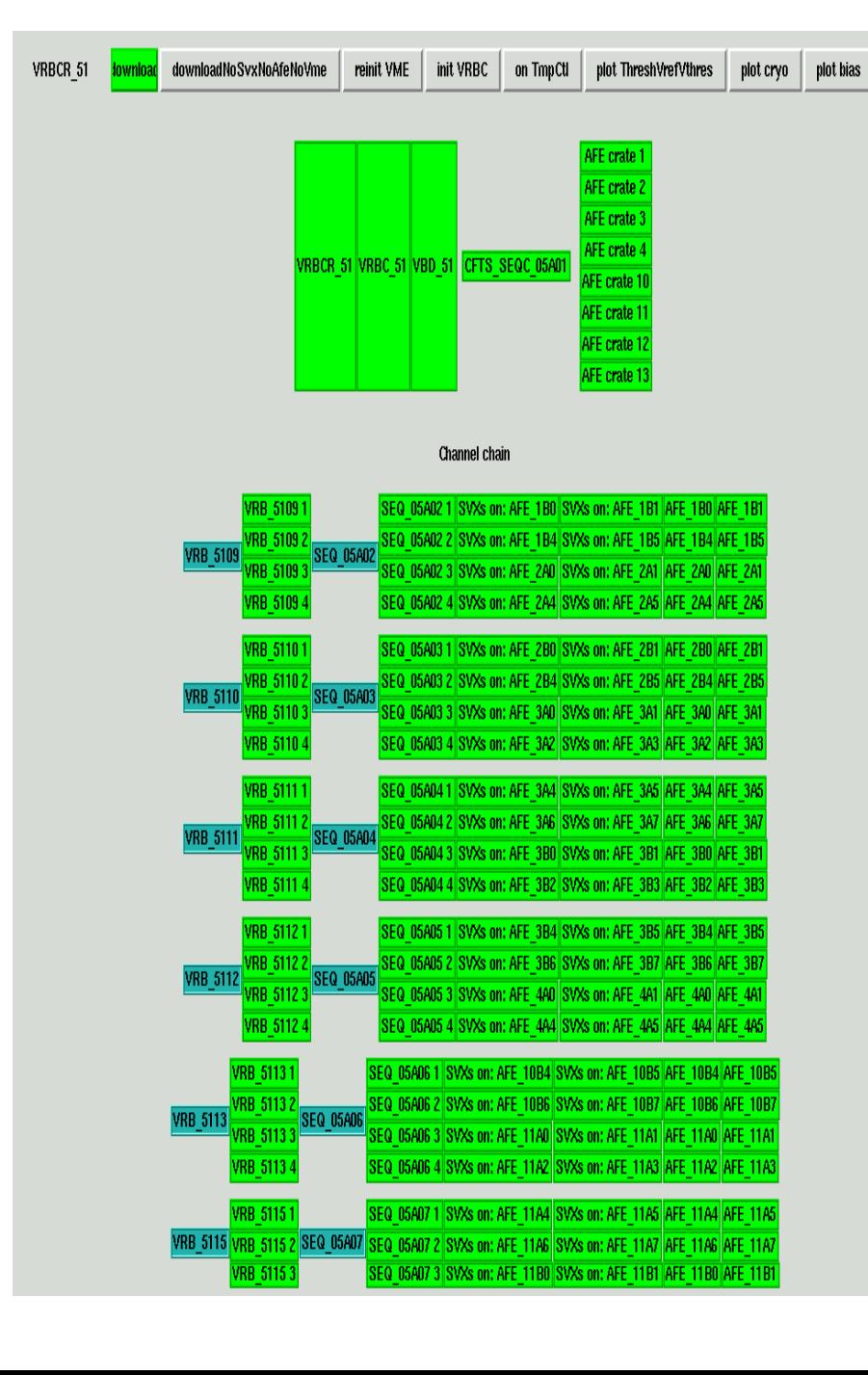

### II. extract CPS channel and translate hardware ID to strip ID

#### (Thanks to Drew Alton.)

- (1) a mapping file applied for translating the hardware address to strip ID
- (2) a script file used to extract CPS channel and save strip ID, pedestal value and threshold to three text file
	- (axial layer, u\_layer and v\_layer each).
- 26070a 43.1 48 45 <del>)</del> −1234 65.5 73 26070b 43.1 48 45  $\rightarrow$  1197 63.3 73

## III. read these calibration values

Code: cps\_util/CPSUnpacker.cpp Method:

void CPSUnpacker::setup\_calibration(int type, float adc\_per\_mev,

float strpthrsh, float pedestal)

Array: gains [iz] [ilay] [istrip] pedestals[iz][ilay][istrip] mip\_values[iz][ilay][istrip] thresholds[iz][ilay][istrip]

Where "type" is a rcp parameter,

type=0, use the default calibration values for MC;

type=1, read the calibration values from text fil e;

type=other value, access offline database to get calibration values;

### IV. Set up these calibration values

Code: l3fcpsunp/L3TCPSUnpack.cpp

Method:

void L3TCPSUnpack::RunInit()

At the beginning of each run, it will set up calibration constants.